# **השיגה תדוקנSe-W ct owerConn Dell השקגה ווקנ**

# מדריך התקנה

WN3IAP-W PowerConnect Dell ו- WNP3IAP-W הן נקודות גישה )AP )אלחוטיות עם רדיו יחיד ופס יחיד התומכת בסטנדרד n802.11 IEEE לקבלת ביצועי WLAN גבוהים. נקודות גישה אלה משתמשות בטכנולוגיית MIMO( out-Multiple ,in-Multiple )ובטכניקות אחרות למצב קצב העברת נתונים גבוה כדי לספק ביצועים גבוהים ופונקציונליות GHz 2.4 n802.11 ובו-זמנית לתמוך בשירותי g/b 802.11 אלחוטיים קיימים.

ה- P/WN3IAP-W משווקת עם תוכנת Instant Dell ותפעל בתור AP Instant. עם זאת, ניתן להמיר את ה- P/WN3IAP-W כך שתפעל בתור AP Remote( RAP). לקבלת מידע על המרת IAP ל- RAP, ראה את המרת RAP.

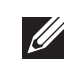

 **:הר** ה- P/WN3IAP-W מחייבת 3.1 Instant Dell כדי לפעול בתור AP Instant ו- ו x6.2. ArubaOS Series-W כדי לפעול בתור AP Remote.

נקודות הגישה של Series P/WN3IAP-W PowerConnect Dell מספקות את היכולות הבאות:

- <sup>l</sup> P/WN3IAP-W( נכלל(
- ו 1 x 1 (נכלל) RJ-45 Ethernet  $\pm$ 
	- ו 2 x 1 מתאם חשמל (נכלל)
- <sup>l</sup> מקלט-משדר אלחוטי
- <sup>l</sup> פונקציונלית עבודת ברשת ללא תלות בפרוטוקול
- <sup>l</sup> פעולת n/g/b802.11 IEEE כנקודת גישה אלחוטית
- <sup>l</sup> פעולת n/g/b802.11/ IEEE כ- monitor air אלחוטי
	- <sup>l</sup> תאימות עם PoE af802.3 IEEE

ה- W-IAP3WN/P כוללת שלוש יציאות מסוג Ethernet (RJ-45) Ethernet עבור קישוריות רשת חוטית.

## **תכולת האריזה**

- <sup>l</sup> 1 x נקודת גישה WN3IAP-W או WNP3IAP-W
	- $\sim$  1 x 1 מדריך התקנה (מסמך זה)
	- Dell Instant Quick Start Guide x 1
		- <sup>l</sup> 1 x כבל Ethernet -45RJ
- ו- 1 x 1 מתאם חשמל של 12V (W-IAP3WN בלבד M-IAP
- <sup>l</sup> 1 x מתאם חשמל של V48( WNP3IAP-W בלבד(
	-

ה**ערה:** ה- W-IAP3WNP משווקת עם ספק כוח של V2 ו- W-IAP3WNP משווקת עם ספק כוח של V.48 ספקי הכוח אינם חליפיים זה בזה.

> **:הר** מתאם החשמל של V48 שמשווק עם אינו מגיע עם WNP3IAP-W כבל חשמל הספציפי לארץ. יש להזמין את הכבל בנפרד.

 **:הר** הודע לספק אם קיימים חלקים שגויים, חסרים או פגומים. אם ניתן, שמור על הקרטון, כולל חומרי האריזה המקוריים. השתמש בהם לאריזה מחדש של המוצר למקרה שיש צורך להחזירו.

# **לפני שתתחיל**

 $\mathscr{U}$ 

 $\mathscr{D}$ 

 לפני שתתקין את Point Access Remote P/WN3IAP-W, ודא שיש ברשותך את הדברים הבאים:

# **סקירה כללית של P/WN3IAP-W**

 **רויאאיא***מבט מאחור )מוצגת WNP3IAP-W)*

- <sup>l</sup> 0E: יציאת WAN( עליונה(
- <sup>l</sup> 1E: יציאת LAN( באמצע(
- <sup>l</sup> 2E: יציאת LAN( תחתונה(
- ב- WNP3IAP-W, היציאה 2E כוללת יכולת מיקור הספק PoE( PSE )כדי לספק חשמל לכל להתקן תואם המתוספק על-ידי af802.3( 0-4 class).

### **רויאאיא***תרשים פינים של יציאת Ethernet Fast*

### **IN DC( שקע חשמל(**

מתאם החשמל של P/WN3IAP-W( נכלל( מתחבל ליציאת IN DC. ה- P/WN3IAP-W אינה כוללת מתג Off/On. ההתקן מופעל כאשר מתאם החשמל מחובר ומתחבר לשקע חשמל. ההתקן כבה כאשר מתאם החשמל מנותק ממקור החשמל )שקע חשמל(.

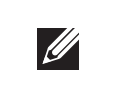

# **מבט מלמעלה**

 **רויאאיא***מבט מלמעלה*

# **יציאת USB**

ה- P/WN3IAP-W מצוידת ביציאת USB כדי לתמוך במודם סלולרי.

 **רויאאיא***מבט מלמטה)מוצגת WNP3IAP-W)*

# **נוריות**

ה- WN3IAP-W כוללת חמש נוריות מחוון המציגות את מצבו של ההתקן. ה- WNP3IAP-W כוללת נורית הנקראת PSE.

- <sup>l</sup> PWR: כאשר מאירה, ב- P/WN3IAP-W מופעלת
	- <sup>l</sup> 0E: מציינת פעילות ו/או מצב ביציאה זו
	- <sup>l</sup> 1E: מציינת פעילות ו/או מצב ביציאה זו
	- <sup>l</sup> 2E: מציינת פעילות ו/או מצב ביציאה זו
	- <sup>l</sup> WLAN: מציינת מצב אלחוטי ופעילות
- <sup>l</sup> PSE( רק WNP3IAP-W )מציינת את מצב ה- PSE ב-WNP3IAP-W

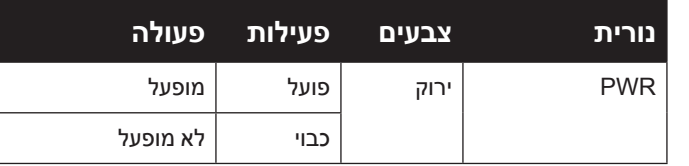

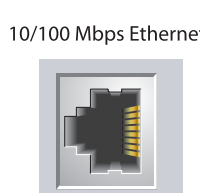

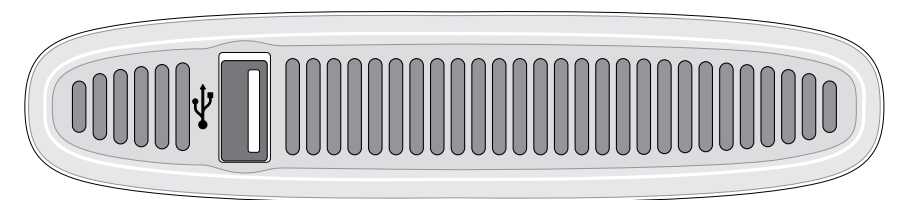

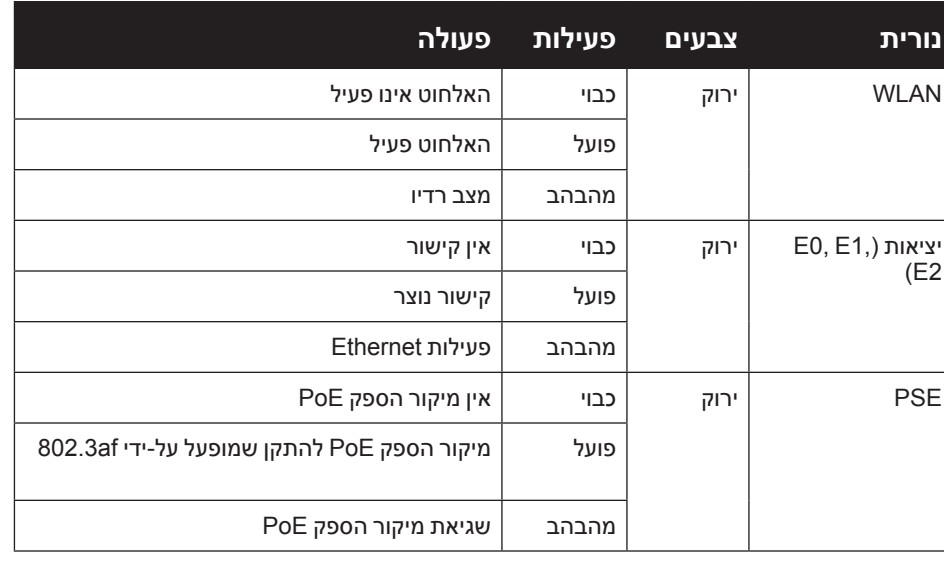

### **לחצן איפוס**

ה- P/WN3IAP-W מצוידת בלחצן איפוס, אשר הלחיצה עליו מאפסת את ההתקן להגדרות ברירת המחדל של היצרן. לחצן האיפוס ממוקם בחלקו התחתון של ההתקן ושקוע בתוך חור קטן ועגול.

כדי לאפס את P/WN3IAP-W, הכנס חפץ קטן וצר, דוגמת סיכה או מהדק נייר, לתוך החור ולחץ על הלחצן והשאר אותו לחוץ תוך כדי הפעלת ה- P/WN3IAP-W. פעולה זו תחזיר את ההתקן להגדרות ברירת המחדל של היצרן.

# **התקנת P/WN3IAP-W**

### **התקנה על שולחן**

ה-W-IAP3WN/P משווקת עם מעמד לשימוש על משטחים שטוחים (למשל שולחן). הצב את ה-W-IAP3WN/P במעמד (ראה איור 5) והנח את המעמד על משטח שטוח ומאוזן.

#### **רויאאיא***התקנה במעמד*

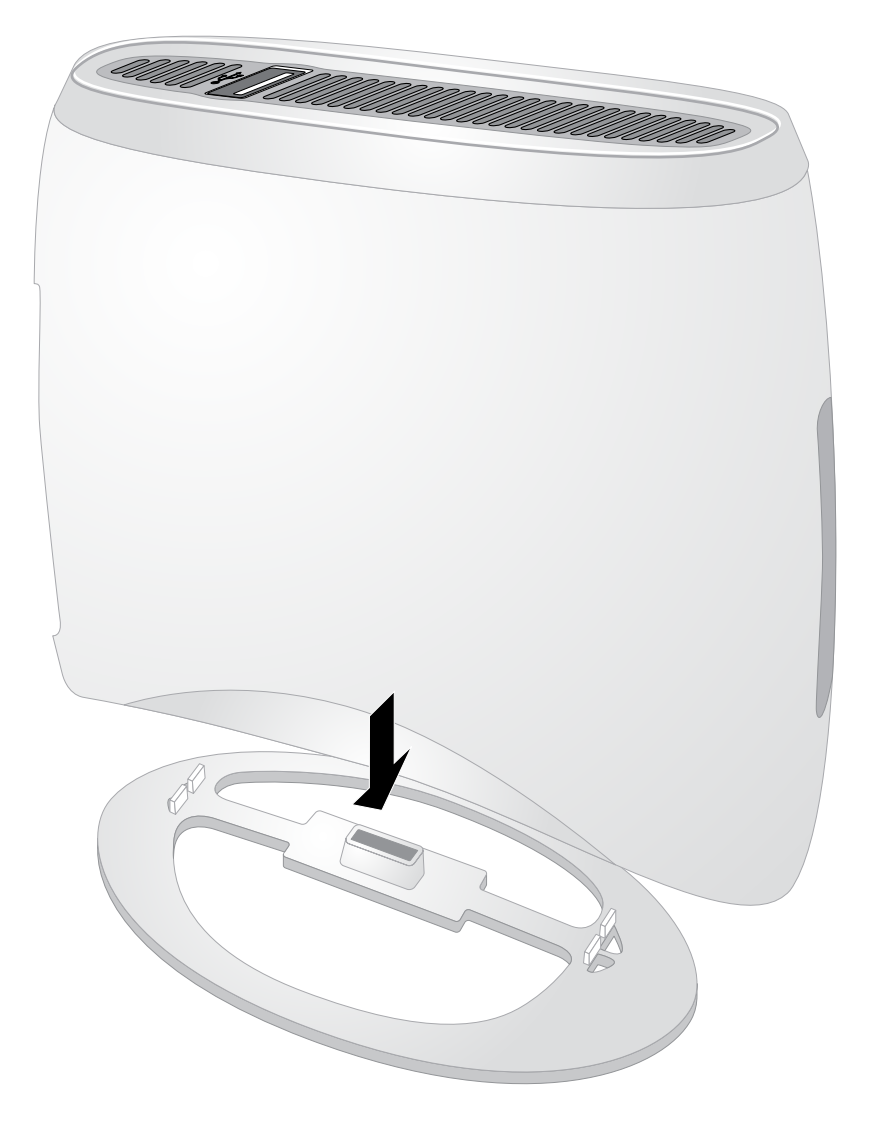

# **חיבור הכבלים הנדרשים**

ה-P/WN3IAP-W חייבת להיות מחוברת להתקן רשת שיש לו גישה לאינטרנט, דוגמת נתב או מודם. כדי להשלים את התקנת ה- P/WN3IAP-W:

.1 חבר קצה אחד של כבל -45RJ שמסופק ליציאה 0E ב- P/WN3IAP-W.

.2 חבר את הקצה השני של כבל -45RJ ליציאת -45RJ פנויה במודם או בנתב.

.3 חבר את כבל החשמל שמסופק ליציאה IN DC ב- P/WN3IAP-W.

.4 חבר את הקצה השני של כבל החשמל לשקע חשמל.

כעת ה- P/WN3IAP-W מופעלת. כדי לאמת, ודא שהנורית PWR מאירה בירוק יציב.

#### **אימות התקנה מוצלחת**

לאחר שהנורית PWR של ה- P/WN3IAP-W מאירה, יידרשו להתקן 2 עד 3 דקות כדי להשלים את מחזור האתחול. בתום מחזור האתחול, נקודת הגישה מוכנה לשימוש. אם נקודת הגישה Instant שסופקה לא הוגדרה, ראה את *Instant Dell - מדריך להתחלה מהירה* הכלול או את ההוראות שמספק מנהל הרשת שלך.

# **המרת RAP**

אם מנהל הרשת הורה לך להמיר את את ה-P/WN3IAP-W לפעולה במצב RAP, בצע את התהליך שלמטה כדי להשלים את המרת ה- RAP.

- .1 הפעל את ה- P/WN3IAP-W.
- .2 התחבר אל SSID **Instant**.
- .3 היכנס אל ה- P/WN3IAP-W על-ידי ניווט אל com.dell.instant ולאחר מכן כניסה אל WebUI Instant. שם משתמש ברירת המחדל הוא **admin** וסיסמת ברירת המחדל היא **admin**. לקבלת מידע נוסף ראה את *Dell Instant -מדריך להתקנה מהירה* הכלול.
	- .4 נווט לכרטיסייה **Maintenance** בחלק הימני העליון.
		- .5 לחץ על הכרטיסייה **Convert**.
- .6 בתפריט הנפתח, בחר את **Controller Mobility a by managed APs Remote**.
	- .7 הזן את כתובת ה- IP של הרקב. כתובת תסופק לך על-ידי מנהל הרשת שלך.
		- .8 לחץ על **Now Convert** כדי לסיים את ההמרה )ראה איור 6(.
		- .9 ה-P/WN3IAP-W תבצע אתחול ותתחיל לפעול במצב RAP.

#### **רויאאיא***המרת RAP-IAP דרך האינטרנט*

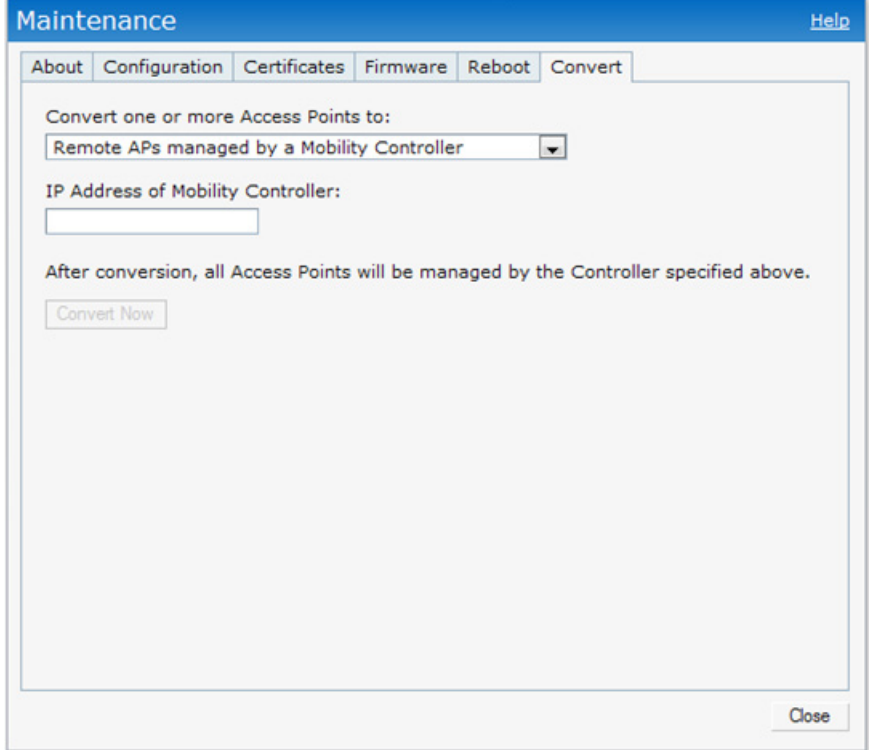

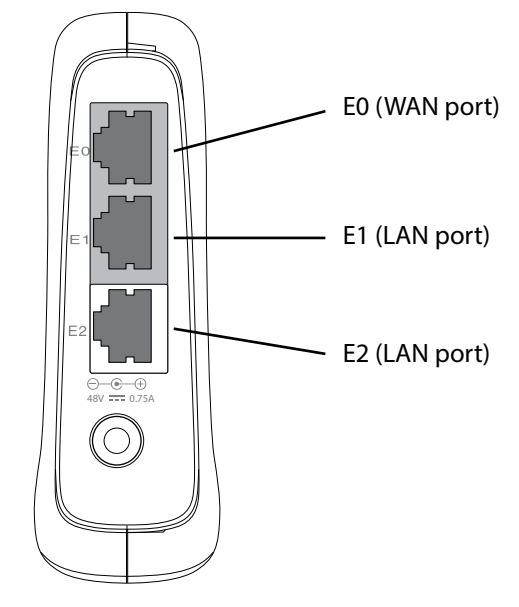

### יציאות **10/100Base-T Ethernet**

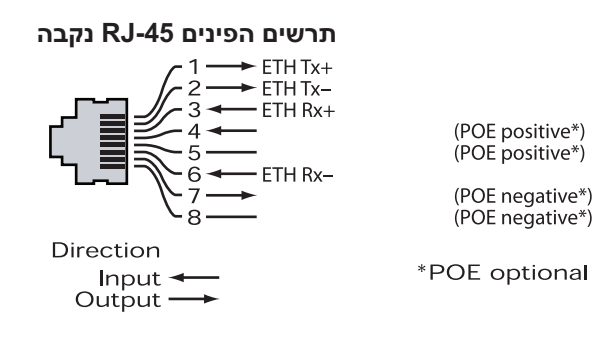

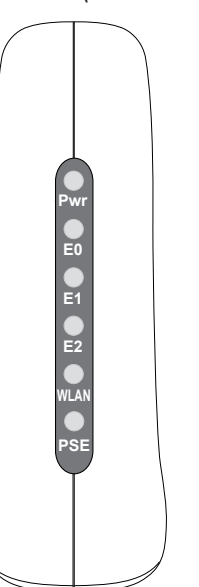

**ה ךירדמ ת ק נ ה**

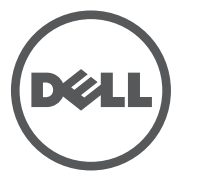

נקודת הגישה Dell PowerConnect W-Series Instant | מדריך התקנה מספר חלק -01HE0511153- | 2012 September

**התמיכה קשר עם ת יציר**

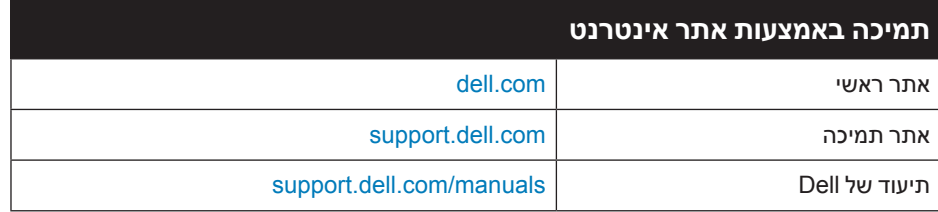

זכויות יוצרים

© 2012 Aruba Networks, Inc. Aruba Networks trademarks include<br>Aruba Wireless Networks®, the registered Aruba the Mobile Edge Company logo, and Aruba Mobility Management<br>System®. Dell™, the DELL™ logo, and PowerConnect™ ar

חלק ממוצרי Aruba כוללים קוד תוכנת מקור פתוח שפותח על-ידי צדדים שלישיים, כולל קוד תכנה כפוף ל- GNU General Public<br>GPL) License (GPL) License), או רישיון קוד פתוח אחר. את קוד המקור הפתוח שנמצא בשימוש ניתן למצוא באתר זה:

> http://www.arubanetworks.com/open\_source הודעה משפטית

השימוש בפלטפורמות ותוכנת המיתוג של .Inc ,Networks Aruba, על-יד כל האנשים הפרטיים או הארגונים, כדי לסיים התקני לקוח של ספקי VPN אחרים יוצרת הסכמה מוחלטת של חבות על-ידי אדם פרטי או ארגון אלה עבור פעולה זו ושיפוי, במלואו, של .Aruba<br>Networks, Inc מפני פעולות חוקיות כלשהן וכולן העשויות להינקט נגדה בהתייחס להפרה של זכויות יוצרים מטעם ספקים אלה

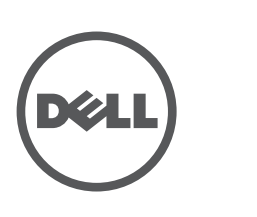

www.dell.com

כל הזכויות שמורות. המפרטים במדריך זה כפופים לשינויים ללא הודעה. נוצר בארה"ב. כל הסימנים המסחריים האחרים הם קניין בעליהם בהתאמה.

מקור קוד פתוח

## **טי מוצר מפר**

### **חשמלי**

- Ethernet:  $\bullet$
- ממשקי -45RJ ב- T-Base10/100 עם חישה אוטומטית x 3 n
	- $MDI/MDX =$
- .IEEE 802.3 (10Base-T), IEEE 802.3u (100Base-T)
	- חשמל WNP3IAP-W  $\bullet$
- ממשק חשמל של VDC,48 תומך באספקת חשמל דרך מתאם חשמל DC-to-AC n
	- חשמל WN3IAP-W  $\bullet$
- ממשק חשמל של DC V,12 תומך באספקת חשמל דרך מתאם חשמל DC-to-AC n

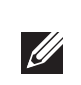

 **:הר** אם נעשה שימוש במתאם חשמל השונה מזה שמסופק על-ידי Networks Aruba  בארה"ב ובקנדה, עליו להיות Listed NRTL, עם מתח וזרם נקובים נאותים, מסומן בתור LPS "או "2 Class", ומתאים לחיבור לשקע חשמל סטנדרטי בארה"ב ובקנדה. "

לקבלת מפרטים נוספים על מוצר זה, עיין בגיליון הנתונים. ניתן למצוא את גיליון הנתונים באתר<br>dell.com/wireless.

# **נאותה להשלכת ציוד Dell ך ר ד**

למידע המעודכן ביותר על תאימות סביבתית גלובלית ומוצרי Dell, ראה את אתר האינטרנט<br>שלנו בכתובת dell.com.

### **וני פסולת של ציוד חשמלי ואלקטר**

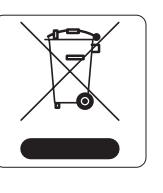

 מוצרי Dell בסוף חייהם כפופים לאיסוף ולטיפול נפרדים במדינות החברות באיחוד האירופי, נורבגיה ושוויץ, ולפיכך מסומנים בסמל המוצג משמאל )פח אשפה עם איקס עליו). הטיפול החל בסוף חיי המוצרים האלו במדינות אלה חייב להיות בהתאם לחוקים הארציים שחלים במדינות המיישמות את Directive 2002/96EC on Waste of Electrical and Electronic WEEE). Equipment(

תאימות עם מגבלות B Class של פליטת רעש רדיו כדי שנקבע בסטנדרט לציוד הגורם הפרעה שכותרתו Digital Apparatus שכותרתו ICES-003 of Industry Canada".

Cet apareil numerique de la classe B respecte toutes les exigencies du Reglement sur le materiel brouilleur du Canada.

deux conditions suivantes:

### **ופי RoHS של האיחוד האיר**

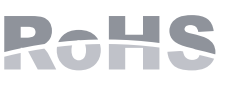

מוצרי Dell תואמים גם ל- Hazardous of Restriction EU ntective 2002/95/EC מגביל EU RoHS .(RoHS) Substances Directive 2002/95/EC את השימוש בחומרים מסוכנים מסוימים בייצור של ציוד חשמלי ואלקטרוני. באופן ספציפי, חומרים מסוכנים במסגרת הנחיית RoHS

הם עופרת )כולל הלחמה ומרכבי מעגלים מודפסים(, קדמיום, כספית, כרום )VI )וברום. חלק ממוצרי Dell כפופים לרשימת הפטור במסגרת 7 Annex Directive RoHS( הלחמת עופרת המשמשת במרכבי מעגלים מודפסים(. מוצרים ומארזים יסומנו בתווית "RoHS "שמוצגת מימין המציינת התאמה להנחיה זו.

#### **RoHS של סין**

מוצרי Dell תואמים גם לדרישות הצהרת הסביבה של סין ומסומנים בתווית 10 EFUP "שמוצגת משמאל. "

#### 有毒有害物质声明 **Hazardous Materials Declaration**

# **תאימות לבטיחות ולתקינה**

Dell מספקת תיעוד בשפות מרובות המכיל הגבלות ספציפיות לארץ ומידע נוסף על בטיחות המסמך *,Safety Series-W PowerConnect Dell* ותקינה עבור כל מוצר החומרה של Dell. *Information Regulatory and ,Environmental* כלול יחד עם מוצר זה.

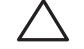

**זהירות: ההתקנה והשירות למוצרי Dell PowerConnect W-Series צריכים**<br>להתבצע על-ידי אנשי שירות מוסמכים בלבד.

**רי** הצהרת חשיפה לקרינת תדר רדיו: הציוד תואם למגבלות חשיפה לקרינה תדר  **:תו** יש להתקין ולהפעיל ציוד זה עם מרחק מינימלי של 20 ס"מ בין המקרן רדיו של ה- FCC. ובין גופך עבור תפעולי GHz .2.4 אין למקם או להפעיל משדר זה ביחד עם אנטנה או משדר אחרים.

# **ה אזהר ת תאימות EMC והצהר**

## **FCC**

המוצר יתויג בצורה אלקטרונית ו- ID FCC יוצג דרך WebUI תחת התפריט About. FCC). מוצר זה תואם עם חלק 15 של כללי Commission Communications Federal( ההפעלה כפופה לשני התנאים הבאים:

- המוצר אינו יכול לגרום הפרעה מזיקה. l
- המוצר חייב לקבל כל הפרעה שמתקבלת, כולל הפרעה שעלולה לגרום פעולה לא רצויה. l

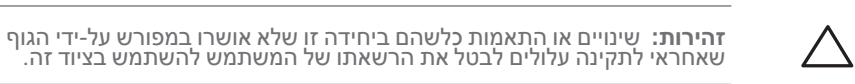

המוצר נמצא תואם לדרישות שנקבעו ב- 2.1091 Sections 47 CFR עבור סביבה בלתי מבוקרת. האנטנות שמשמשות עבור משדר זה חייבות להיות מותקנות במרחק הפרדה של לפחות 20 ס"מ מכל האנשים ואין למקם אותן במשותף או להפעיל ביחד עם כל אנטנה או משדר אחרים.

התקן זה נבדק ונמצא תואם להגבלות התקן דיגיטלי B Class, בהמשך לחלק 15 של כללי ה- FCC. ציוד זה מפיק, משתמש ועשוי להקרין אנרגיה בתדירות רדיו, ולפיכך התקנה ושימוש בציוד זה שלא בהתאם להוראות היצרן, עלולים לגרום להפרעות מזיקות לתקשורת רדיו.

אם ציוד זה גורם הפרעה מזיקה, שאותה ניתן לקבוע על-ידי הפעלה וכיבוי של הציוד, על המשתמש לנסות ולתקן את ההפרעה באמצעות אחד או יותר מהאמצעים הבאים:

- כיוון מחדש או מיקום מחדש של אנטנת הקליטה. l
	- הגדלת ההפרדה בין הציוד לבין המקלט. l
- חיבור הציוד לשקע הנמצא במעגל שונה מזה שאליו מחובר המקלט. l

פניה לקבלת יעוץ של המפיץ או של טכנאי רדיו/טלוויזיה מנוסה. l

fetre du utilisation de ce dispositif est autorisée seulement aux conditions suivantes :<br>(1) il ne doit pas produire de brouillage et (2) l' utilisateur du dispositif doit étre prêt à accepter tout brouillage radioélectrique reçu, même si ce brouillage est susceptible de compromettre le fonctionnement du dispositif.

Le présent appareil est conforme aux normes CNR d'industrie Canada applicables aux appareils radio exempts licence. L'exploitation est autorisée aux

1. L'appareil ne doit produire de brouillage, et

2. L'utilisateur de l'appareil doit accepter tout brouillage radioélectrique subi, même si le brouillage est susceptible d'en compromettre le fonctionnement.

### **התאמה לתקינת EU**

מוצר זה מסומן כ- CE בהתאם לתנאים של (!R & TTE Directive (99/5/EC). .Aruba Networks Inc, מכריזה בזאת כי דגמי התקן W-IAP3WN/P זה תואמים לדרישות היסודיות ותנאים רלוונטיים אחרים של Directive 1999/5/EC. (!)CE

הצהרת התאימות שנעשתה תחת EC1999/5/ Directive זמינה הצגה במיקום הבא בקהילת האיחוד האירופי.

# **נקודת הגישהDellPowerConnect W-Series Instant**

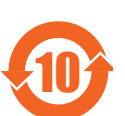

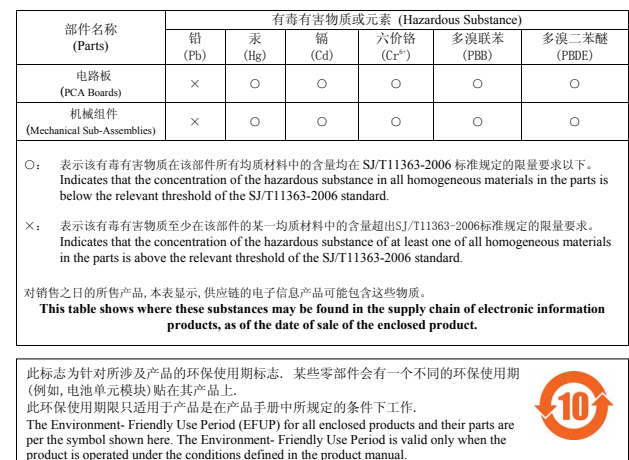